## Millennium 2010 Chromatography Manager Views, Filters and Custom Fields

The Millennium® Chromatography Manager is a powerful tool for data management through the use of views, filters and custom fields. Each of these features allows the user to manage the data easier and more efficiently.

## **Views**

A view is the way data or results are displayed in the Project window. Views allow the user to organize results in useful ways and customize the information that is displayed in the view area. In the Project window of Millennium, seen below, the views are shown on the left of the screen.

## **Filters**

View Filters are user-definable filters that further limit or select the types of data displayed by the View category. By applying different filters, you determine exactly what information appears in the view area. A filter can hide information you do not want to see and display only the information that you are interested in.

In the project window shown below, the results view is displayed with the All results by name filter applied.

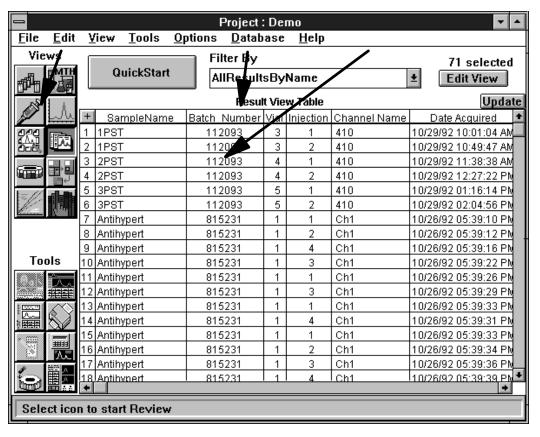

Waters

Waters Corporation 34 Maple Street Milford, MA 01757 508 478-2000

## **Custom Fields**

A custom field is a user-defined location within the Millennium database for specific data or information.

This information can be entered through the operator or calculated as an additional result within Millennium. A custom field may be specified as a sample, peak or result field.

<u>Sample:</u> User-defined sample identifiers. These fields can be keyboard entries or custom calculations. An example of this field would be lot number. Sample identifiers are displayed wherever samples are listed, for example, in the Sample, Injection, Channel or Results view in the Project window. This information can be included in view filters to quickly sort data and can be incorporated into a report.

<u>Result:</u> Database result that allows calculation of aggregate parameters, such as total number of found peaks. This calculation can be viewed in the results table in review and can be incorporated into reports.

<u>Peak:</u> Database peak results calculated by the Millennium software. This can also include the use of custom calculated reference fields. An example peak field is corrected area. This calculation can be viewed in the results table in review. All peak calculations can be added to reports.

The figure shown below is the custom field set-up screen. Notice the selection for field type. Additional parameters to select include data source, data type, limits and field order. A default value and prompt help can be added for each custom field.

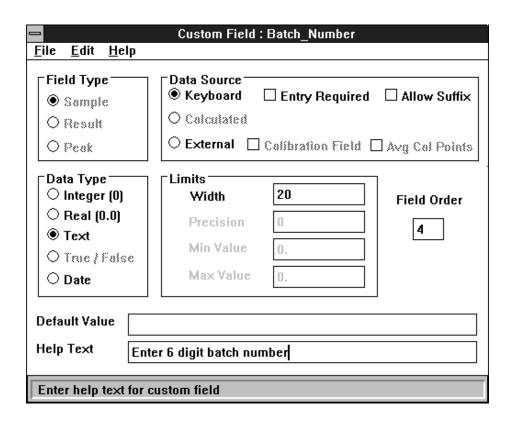

Millennium Chromatography Manager allows the chromatographer to retrieve, review and process data in simple, efficient manner. The operator can choose with views, filters and custom fields which data they want to review.